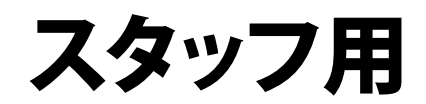

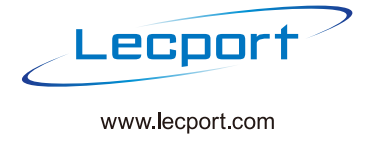

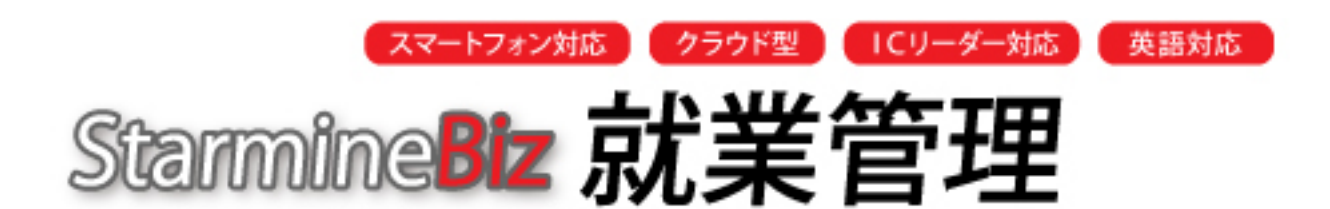

**クラウドプラットホームで動作する、 就業管理システム**

# 利用者マニュアル

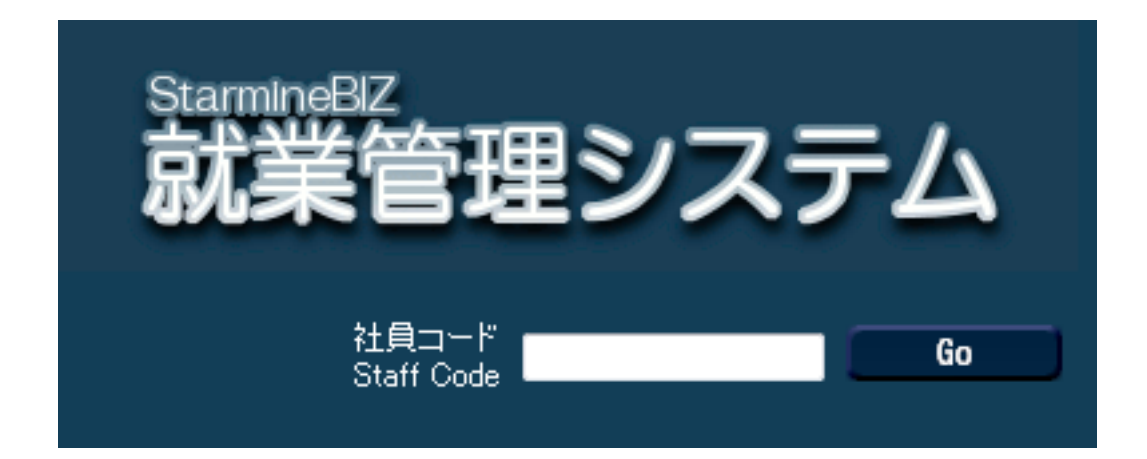

2012年8月2日版

## 就業管理の基本的な利用の流れ

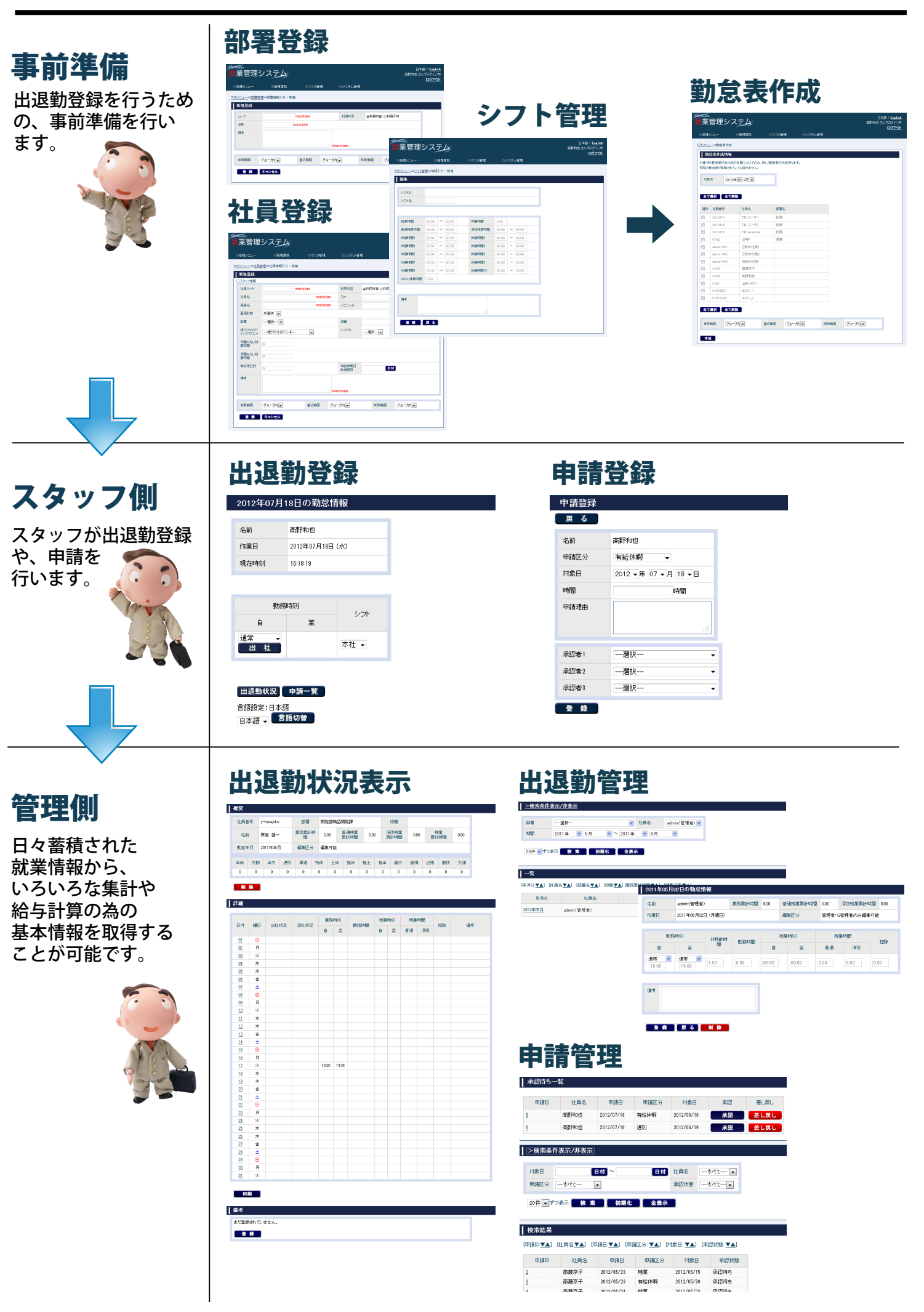

# step1 就業管理の起動方法

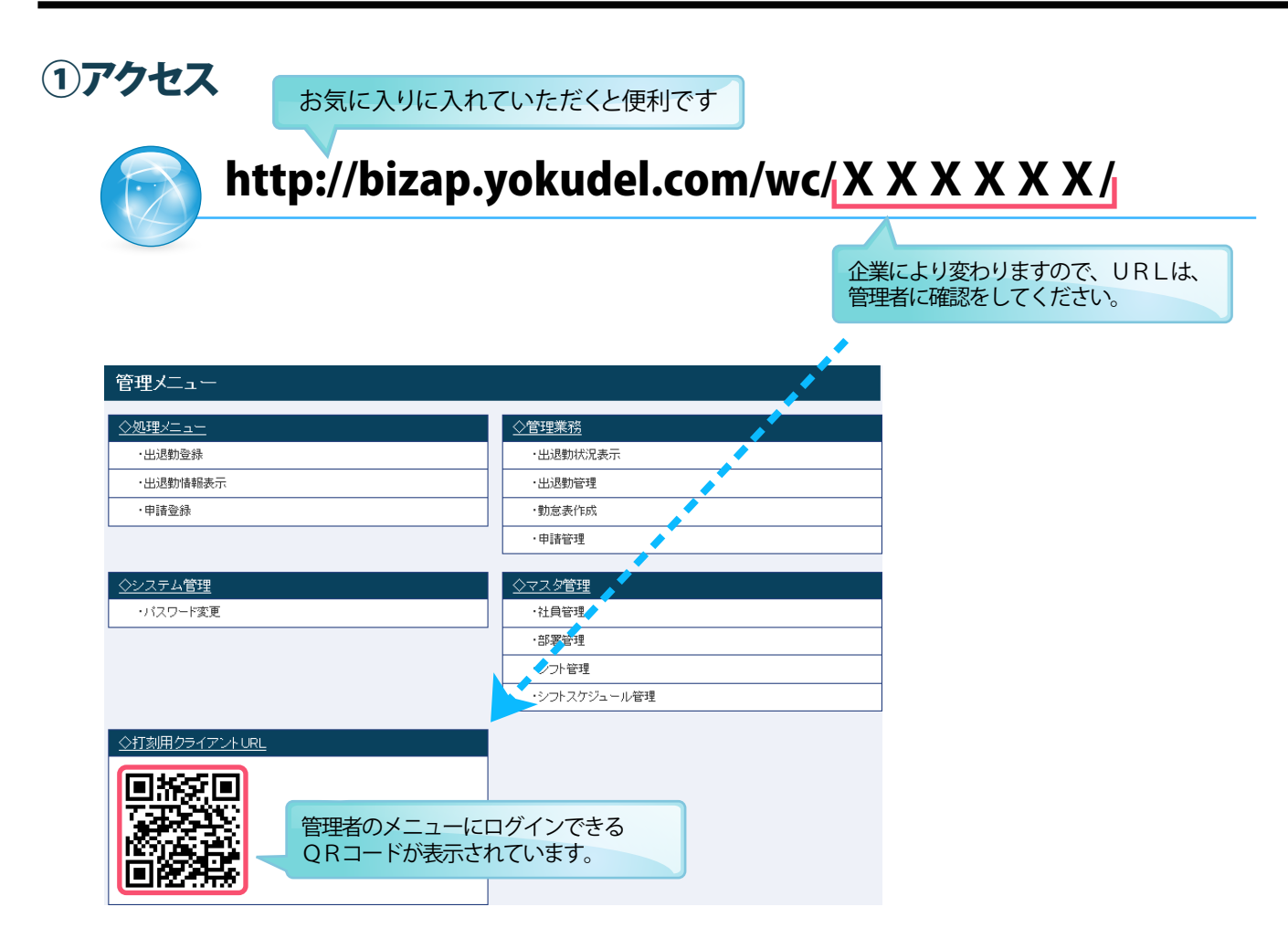

#### ②社員コードを入力後「Go」ボタンをクリック

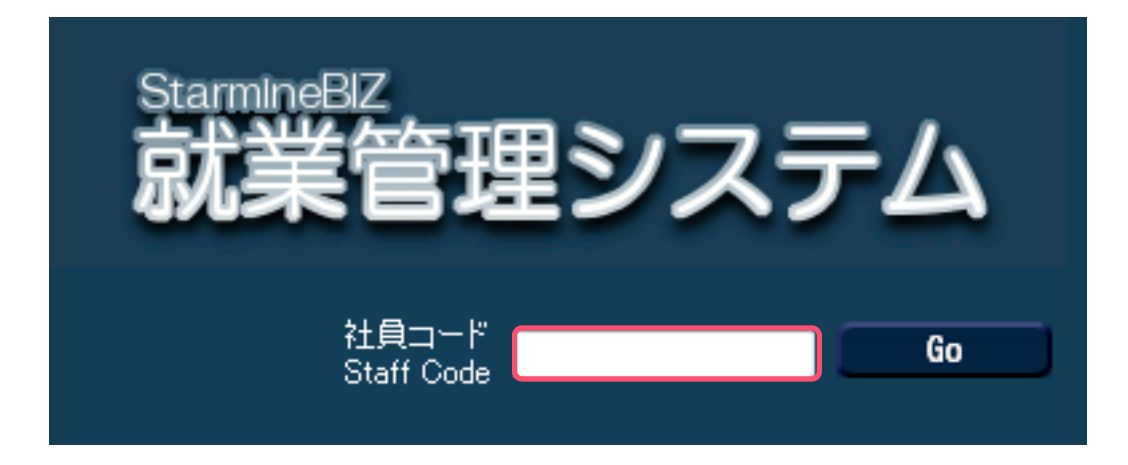

### ①打刻する

### 2012年07月18日の勤怠情報

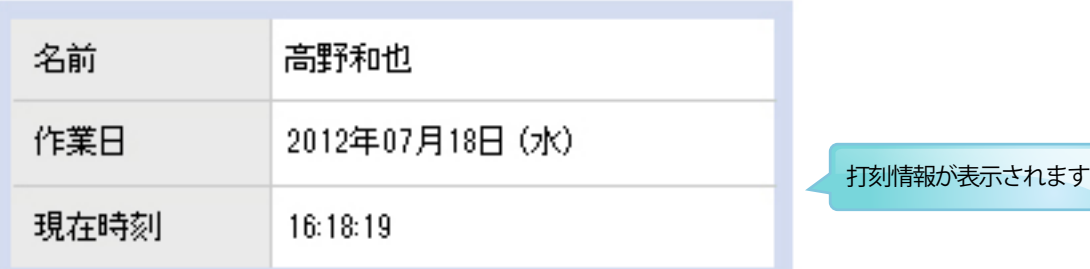

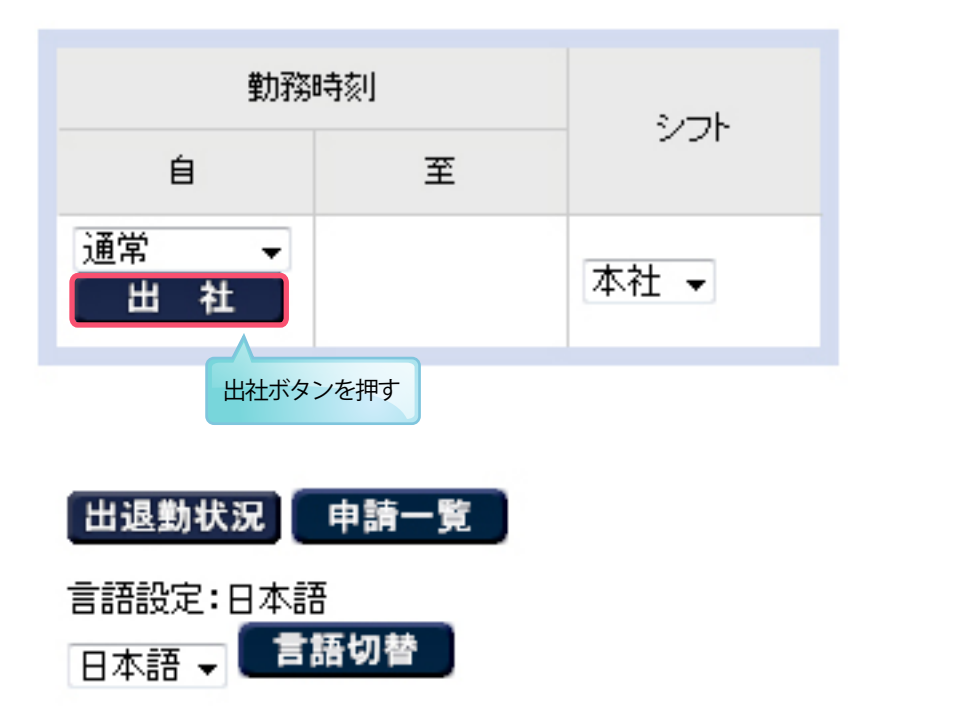

※退社の打刻方法も同様です。

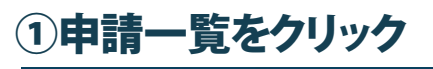

### 2012年07月18日の勤怠情報

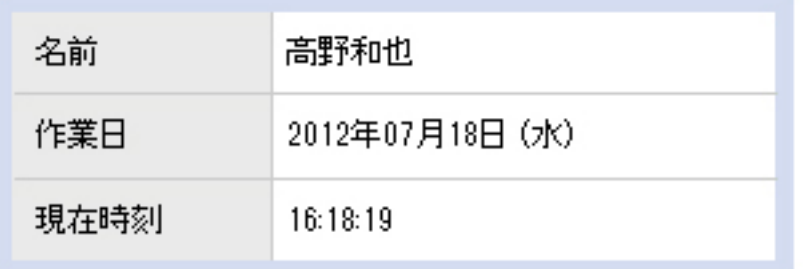

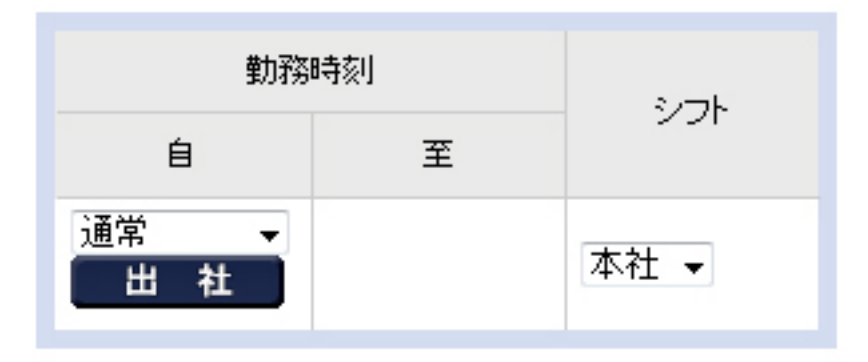

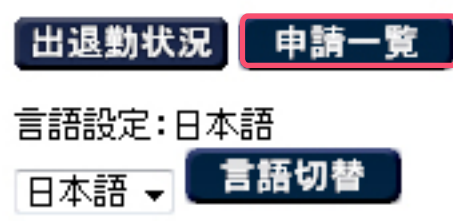

### ②申請登録をクリック

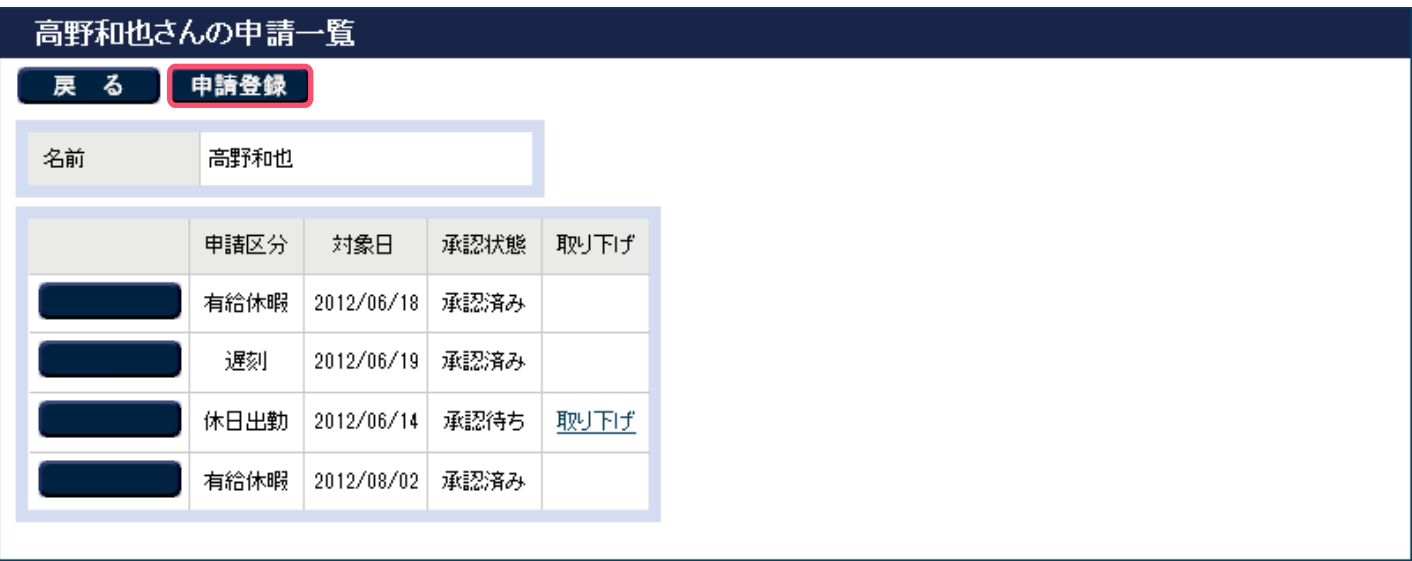

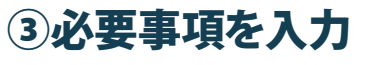

 $\overline{\phantom{a}}$ 

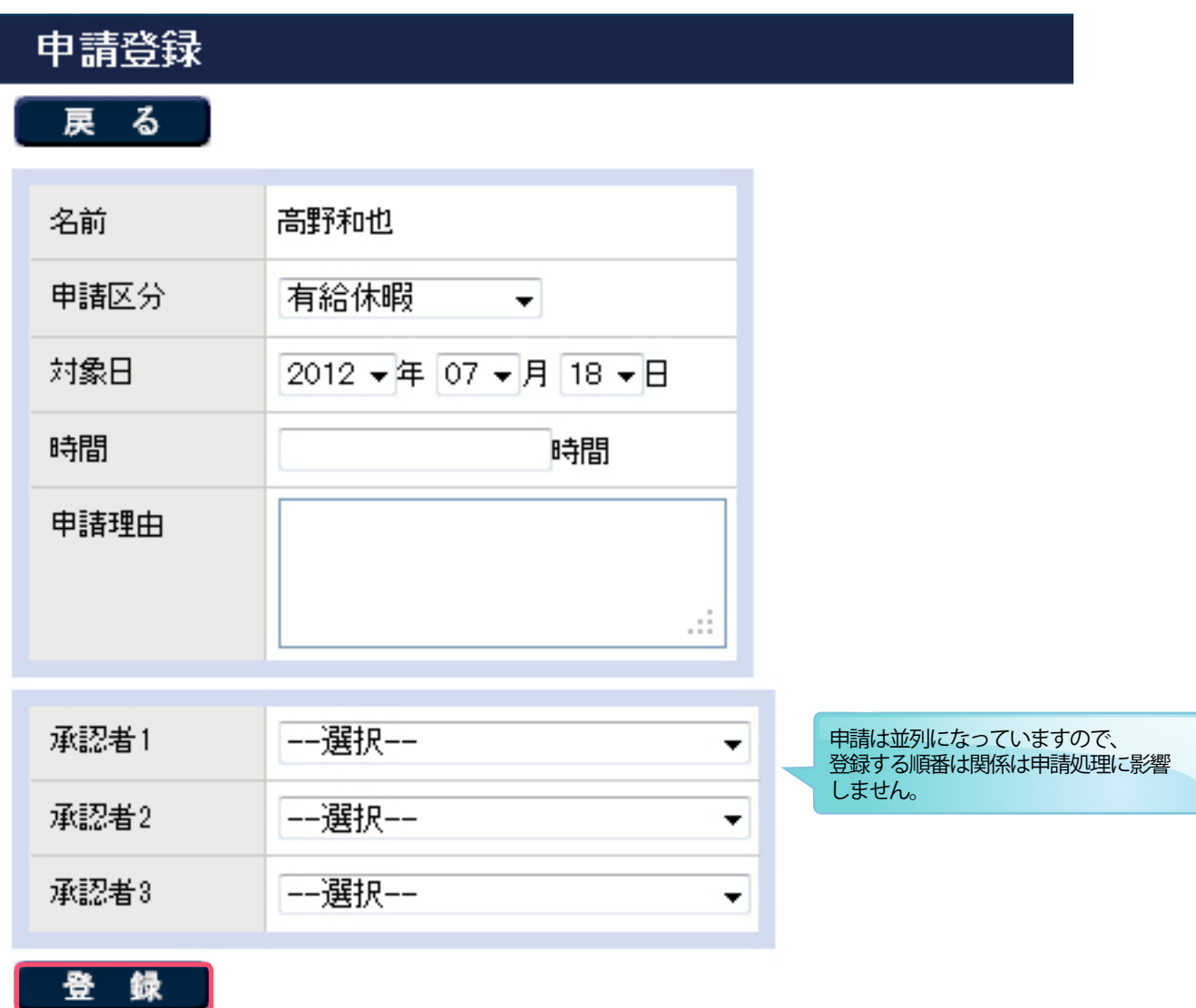